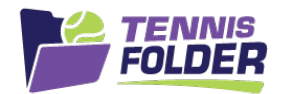

## **TennisFolder**

## Website Usage

To see your team events, login and go to the team page:

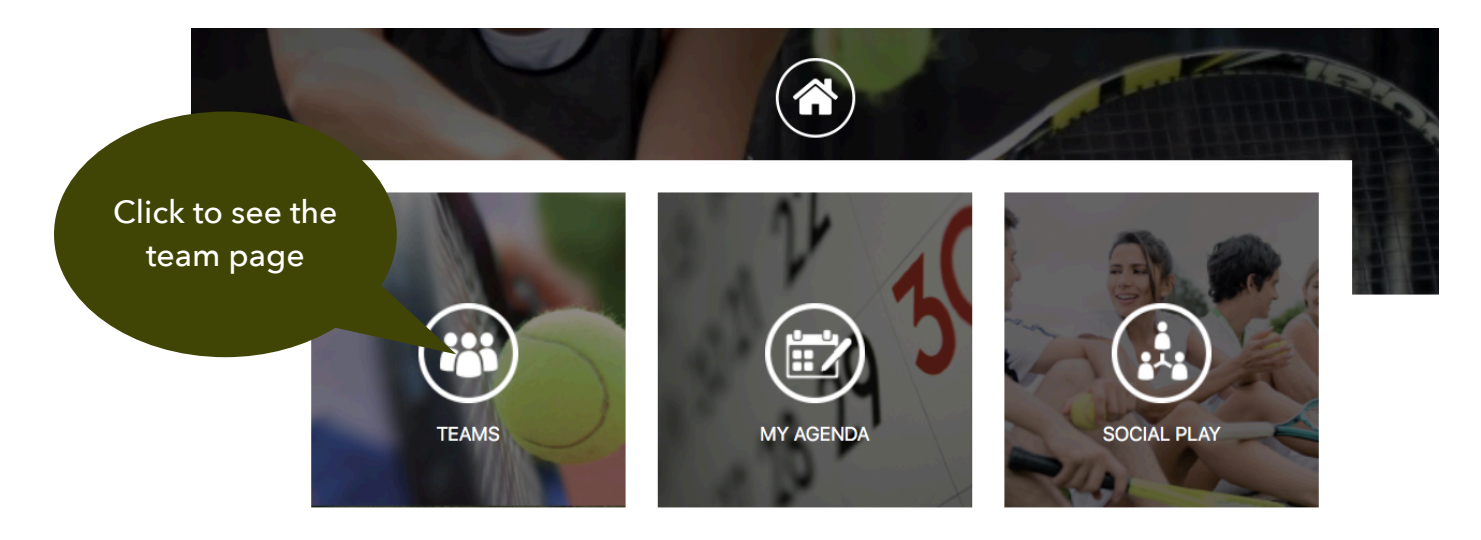

@ 2020 SportFolder, Inc. All Rights Reserved U.S. Patent No 9,744,424 B1

The team page will show the rostered players, followed by team practices followed by the team matches. **Scroll all the way down** to see the upcoming matches:

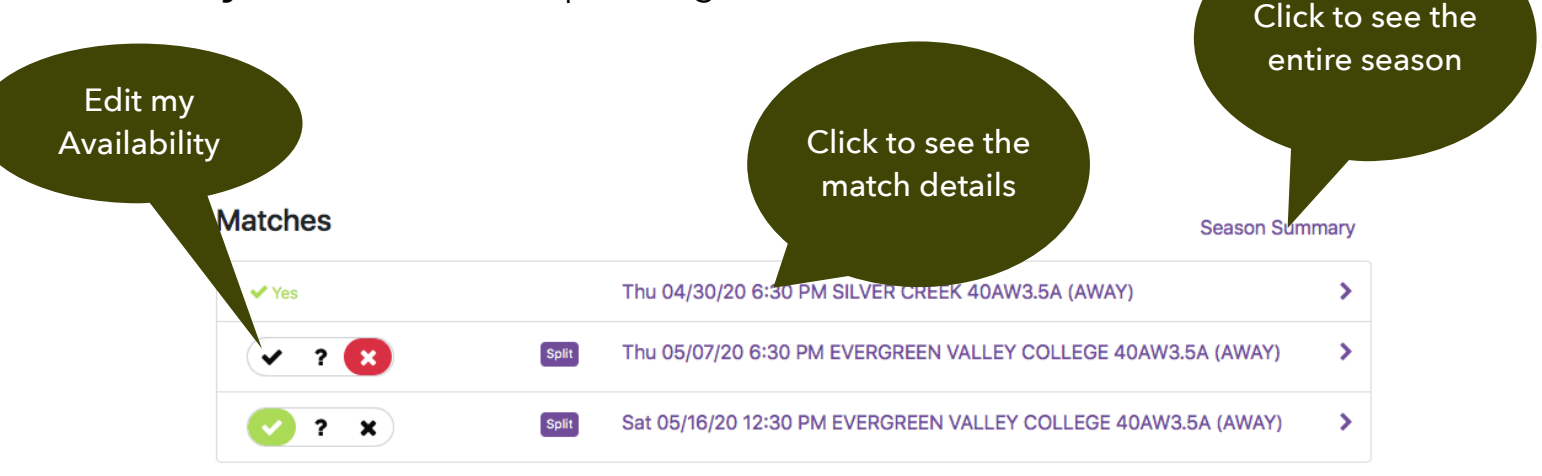

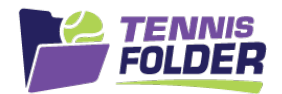

## Clicking on a match will show the match details:

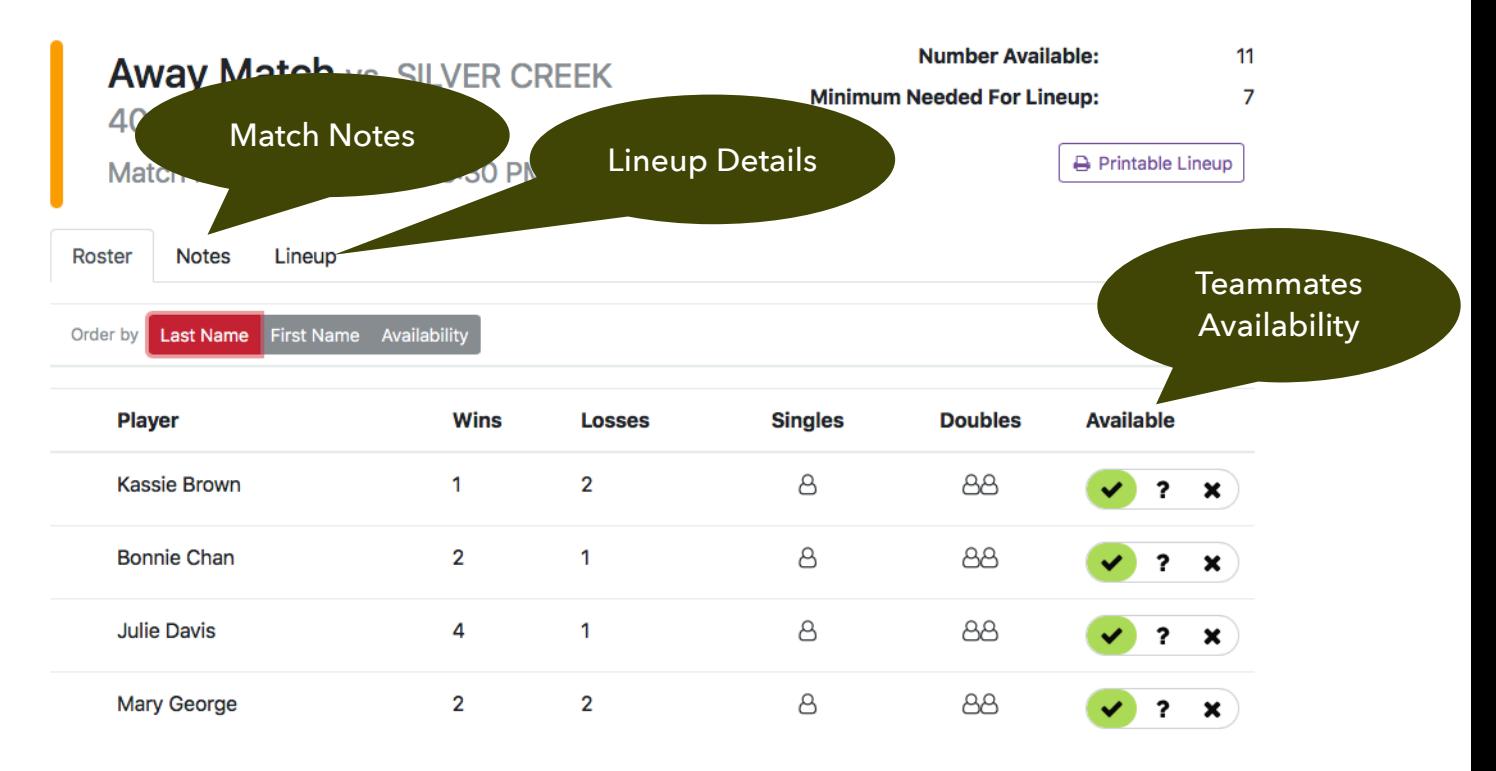

You can click on the Notes tab to see the Captain's Notes for this match. Once a line-up is published, you will receive an email with the lineup. You can confirm yourself in the email or by clicking on the Lineup tab:

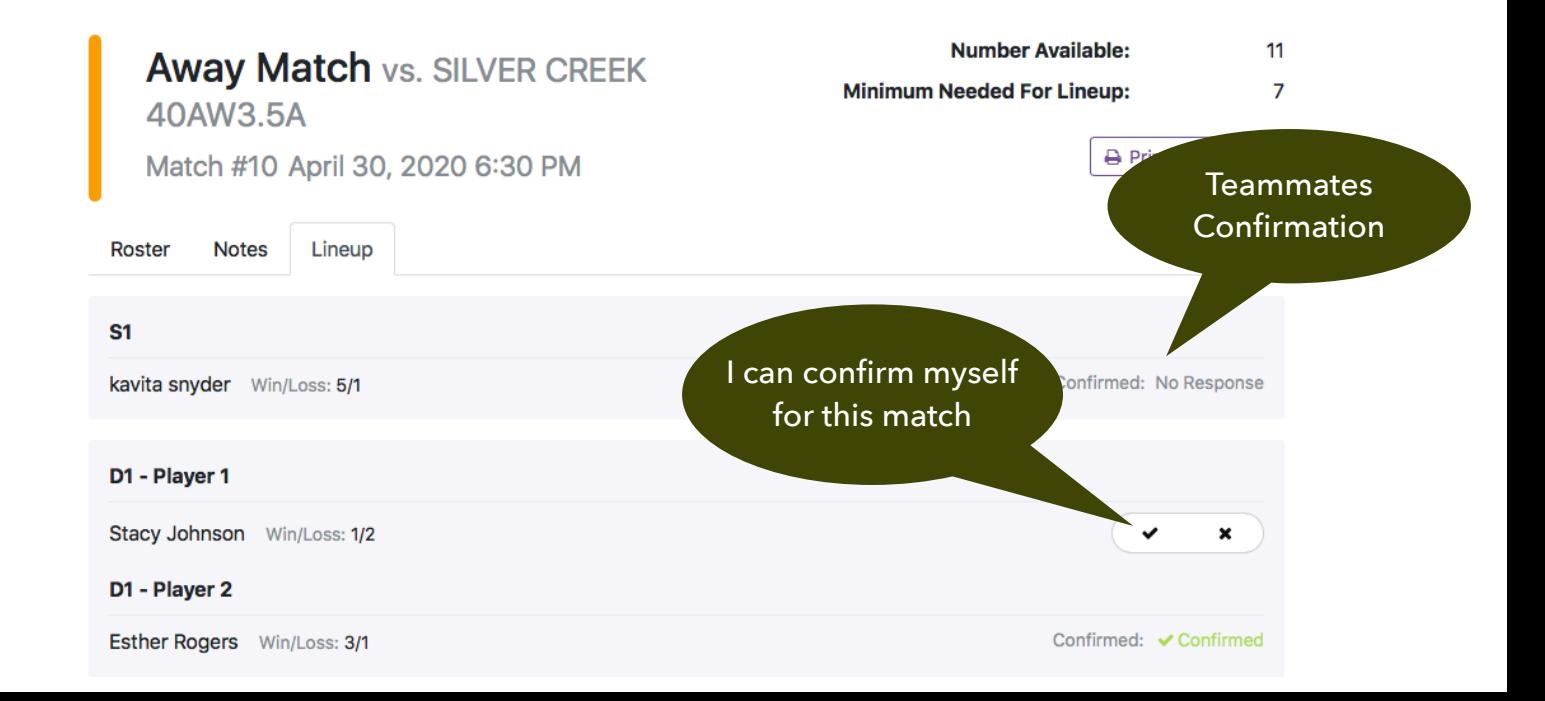

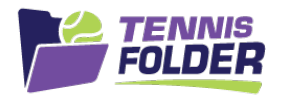

When a match lineup is published, you will also receive an email with the lineup. The email will have a button that allows you to confirm yourself for the match:

Your captain has created a lineup for the following match:

Away Match vs. SUNNYVALE MTC 55AW8.0B on Wednesday, Aug 14th, 2019 at 7:00 pm-

We are playing against the number 1 team. Warmup court 5 reserved for us. Please arrive 45 minutes early for warmup.

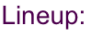

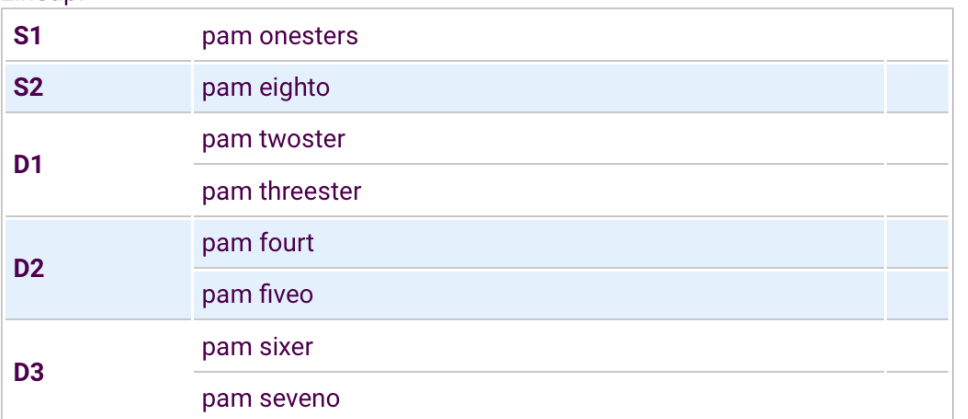

Can you confirm your participation?

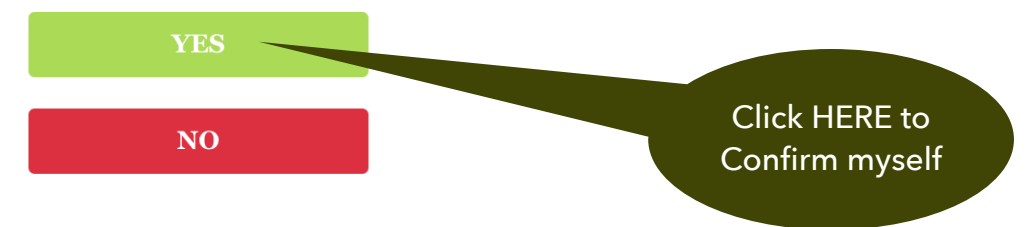

Note the above example showed an AWAY Match. If this was a HOME Match, your food assignment (if the captain is using this feature), would also show up in the lineup on the web and in the email.

Notes: